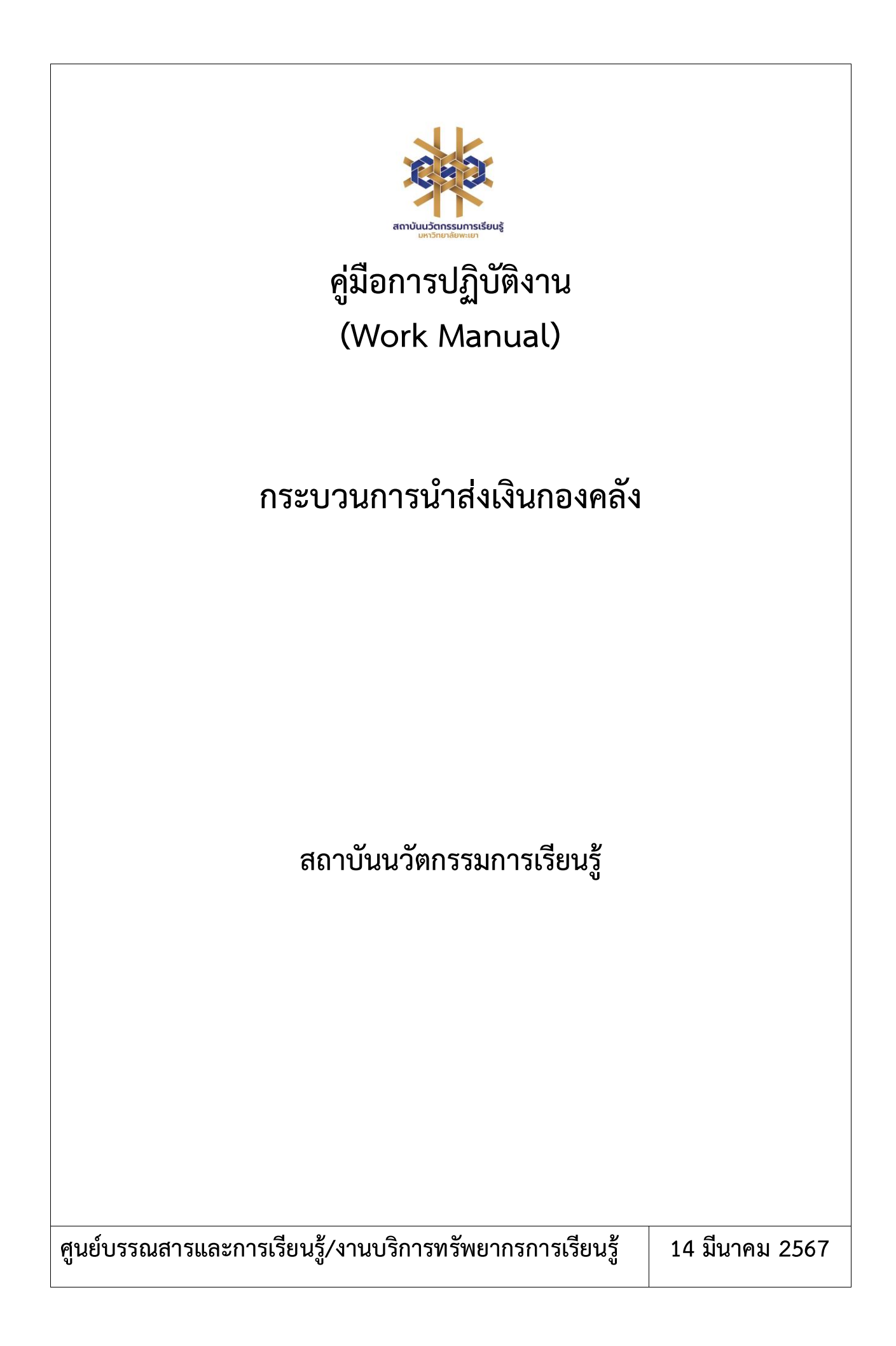

# **สารบัญ**

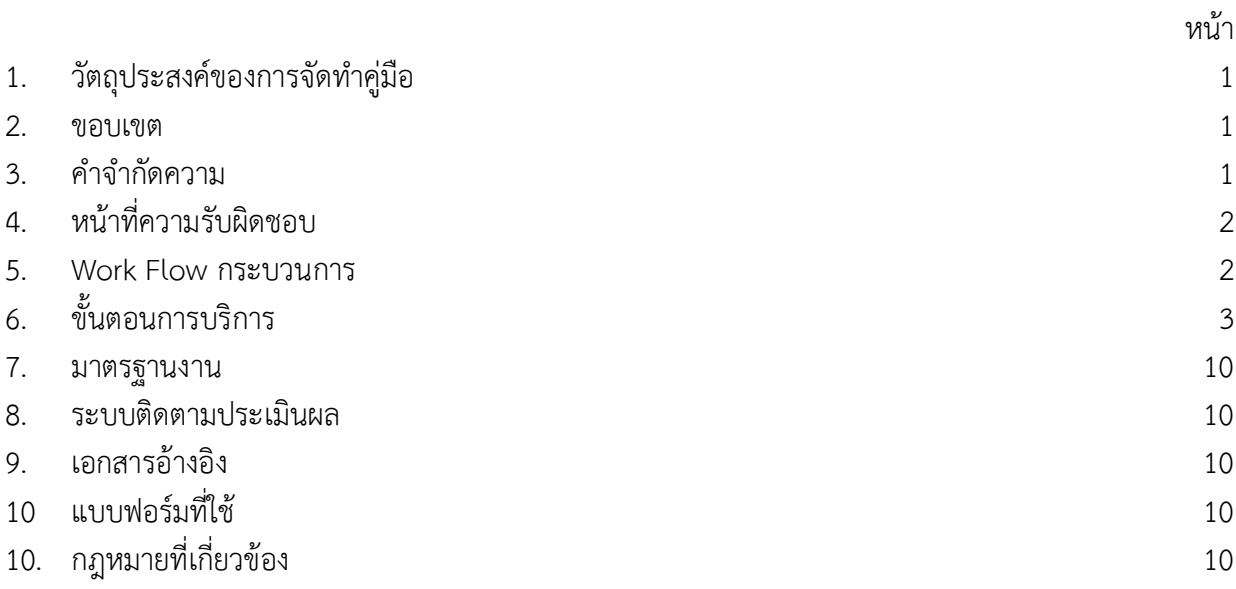

# **คู่มือการปฏิบัติงานการนำส่งเงินกองคลัง**

## **1. วัตถุประสงค์**

1.1 เพื่อให้สถาบันนวัตกรรมการเรียนรู้มีการจัดทำคู่มือการปฏิบัติงานที่ชัดเจน อย่างเป็นลายลักษณ์ อักษร ที่แสดงถึงรายละเอียดขั้นตอนการปฏิบัติงานของกิจกรรม/กระบวนการต่างๆ ของหน่วยงาน และเป็นการสร้าง มาตรฐานการปฏิบัติงาน ที่มุ่งไปสู่การบริหารคุณภาพทั่วทั้งองค์กรอย่างมีประสิทธิภาพ เกิดผลงานที่ได้มาตรฐาน เป็นไปตามเป้าหมาย ได้ผลิตผลหรือการบริการที่มีคุณภาพ และบรรลุข้อกำหนดที่สำคัญของกระบวนการ

1.2 เพื่อเป็นหลักฐานที่แสดงให้เห็นถึงวิธีการทำงานอย่างชัดเจนเป็นรูปธรรม เพื่อใช้สำหรับการพัฒนา และเรียนรู้ของผู้เข้ามาปฏิบัติงานใหม่ รวมถึงการยกระดับการปฏิบัติงานไปสู่ความเป็นมืออาชีพ ตลอดจนใช้ ประกอบการประเมินผลการปฏิบัติงานของบุคลากร

1.3 เพื่อใช้แสดงหรือเผยแพร่ให้กับบุคคลภายนอกหรือผู้รับบริการ ได้รับรู้ เข้าใจกระบวนการ ปฏิบัติงานและใช้ประโยชน์จากกระบวนการดังกล่าวเพื่อขอการรับบริการที่ตรงกับความต้องการ

1.4 เพื่อเป็นแนวทางให้กับผู้ปฏิบัติงานมีความรู้ ความเข้าใจการการนำส่งเงินกองคลัง

#### **2. ขอบเขต**

คู่มือการปฏิบัติงานนี้ครอบคลุมขั้นตอนการออกรายงานค่าปรับ การรวบรวมหลักฐานการชำระเงิน การบันทึกข้อมูลลงในใบเสร็จรับเงินและการนำเงินให้กับกองคลัง มหาวิทยาลัยพะเยา

#### **3. คำจำกัดความ**

มาตรฐาน คือ สิ่งที่เอาเป็นเกณฑ์สำหรับเทียบกำหนด ทั้งในด้านปริมาณ และคุณภาพ (พจนานุกรมฉบับ ราชบัณฑิตยสถาน พ.ศ. 2542)

มาตรฐานการปฏิบัติงาน (Performance Standard) เป็นผลการปฏิบัติงานในระดับใดระดับหนึ่ง ซึ่งถือว่าเป็นเกณฑ์ที่น่าพอใจหรืออยู่ในระดับที่ผู้ปฏิบัติงานส่วนใหญ่ทำได้ โดยจะมีกรอบในการพิจารณากำหนด มาตรฐานหลายๆ ด้าน อาทิ ด้านปริมาณ คุณภาพ ระยะเวลา ค่าใช้จ่าย หรือพฤติกรรมของผู้ปฏิบัติงาน

ค่าปรับ หมายถึง ค่าปรับการส่งคืนทรัพยากรสารเทศเกินกำหนดส่ง กองคลัง หมายถึง กองคลัง มหาวิทยาลัยพะเยา

## **4. หน้าที่ความรับผิดชอบ**

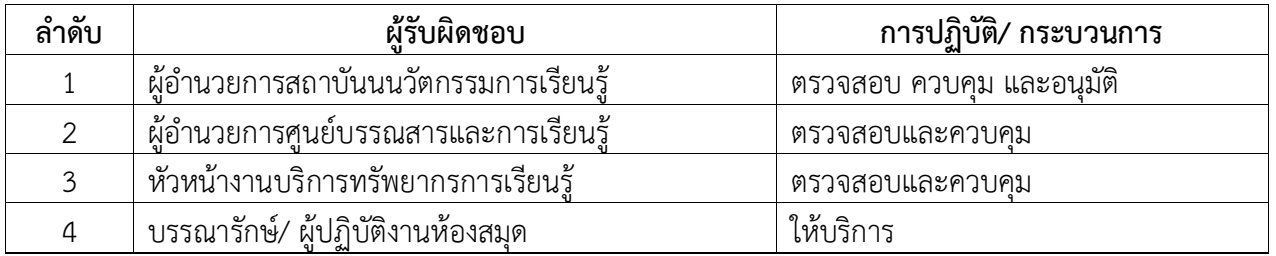

#### **5. Work Flow กระบวนการ**

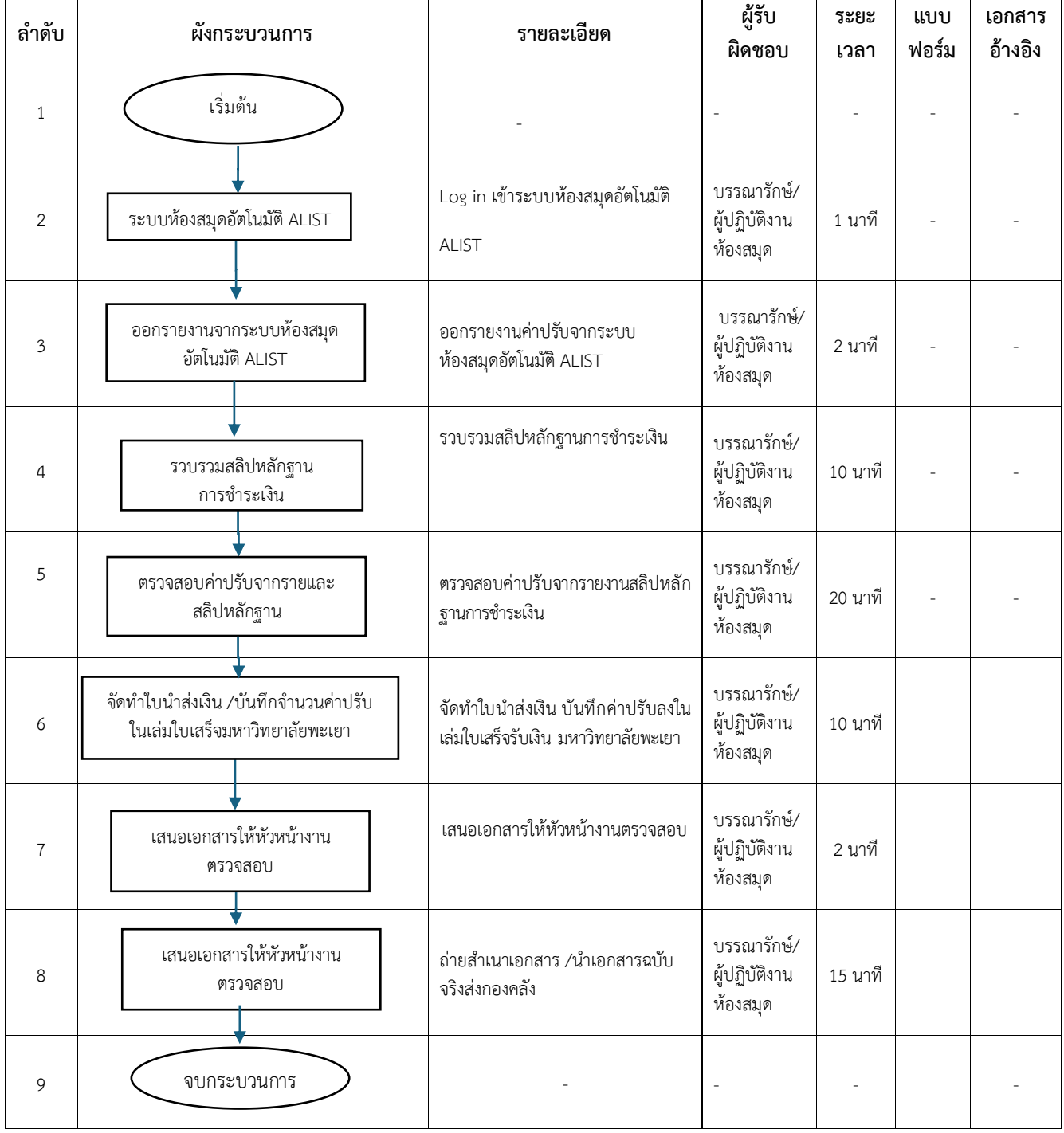

## **ขั้นตอนการปฏิบัติงานการนำส่งเงินกองคลัง**

1. เข้าระบบห้องสมุดอัตโนมัติ ALIST จากนั้นไปที่ เมนู Tool เพื่อออกรายงานค่าปรับประจำวัน จากระบบ ดังภาพ

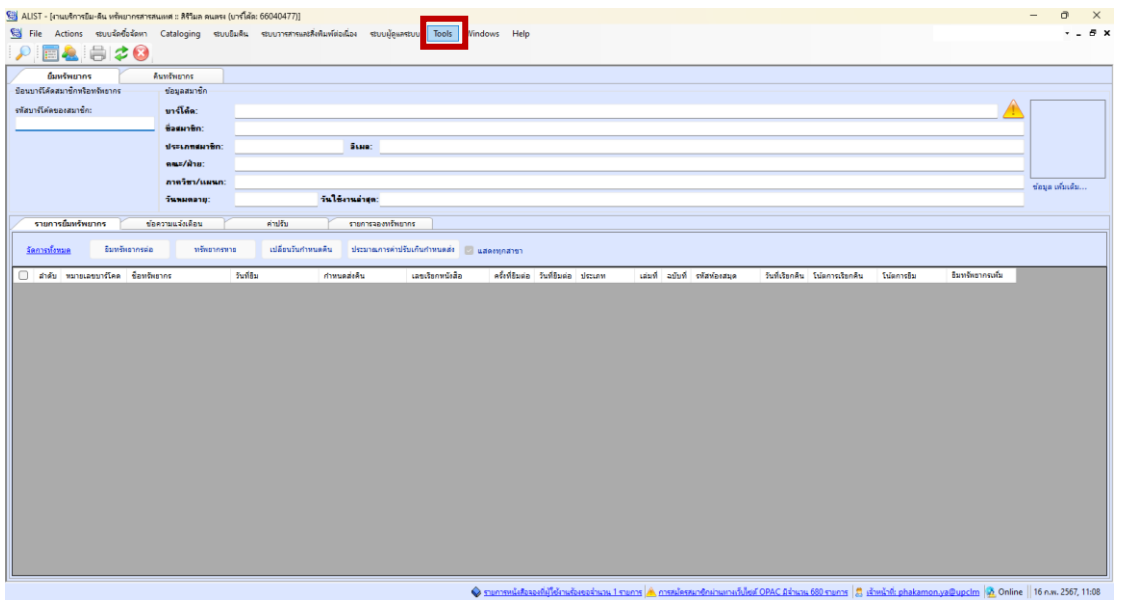

ภาพที่ 1 แสดงการขั้นตอนเข้าสู่การออกรายงานค่าปรับ

2. เลือกเมนู Report ทำการออกรายงานค่าปรับประจำวัน ดังภาพ

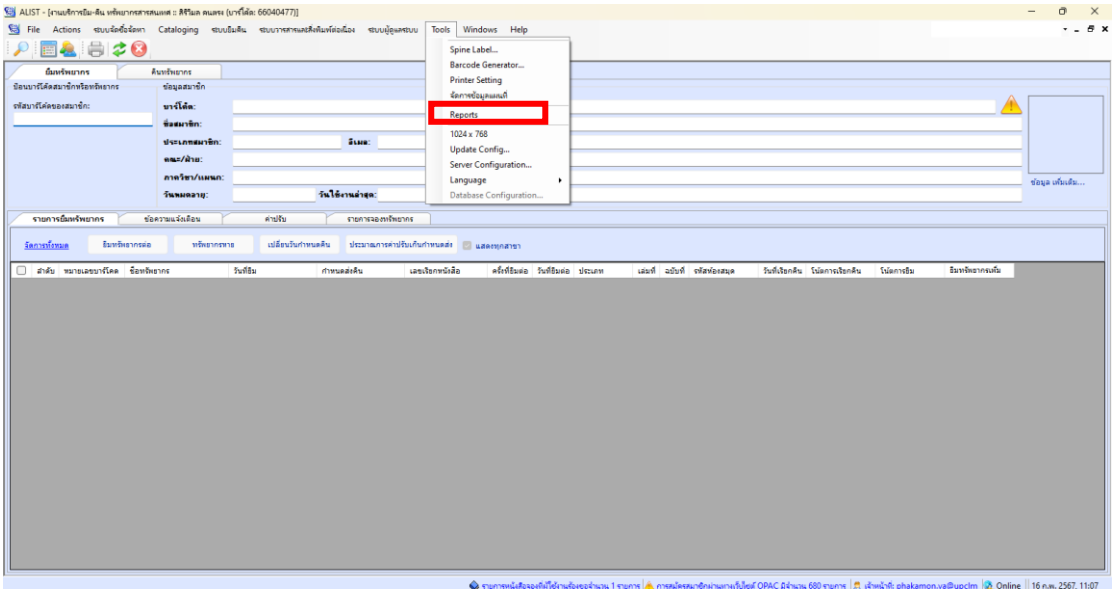

# ภาพที่ 2 แสดงการขั้นตอนเข้าสู่การออกรายงานค่าปรับ

#### 3. เลือกเมนู **รายงานค่าปรับระบบยืมคืน** ดังภาพ

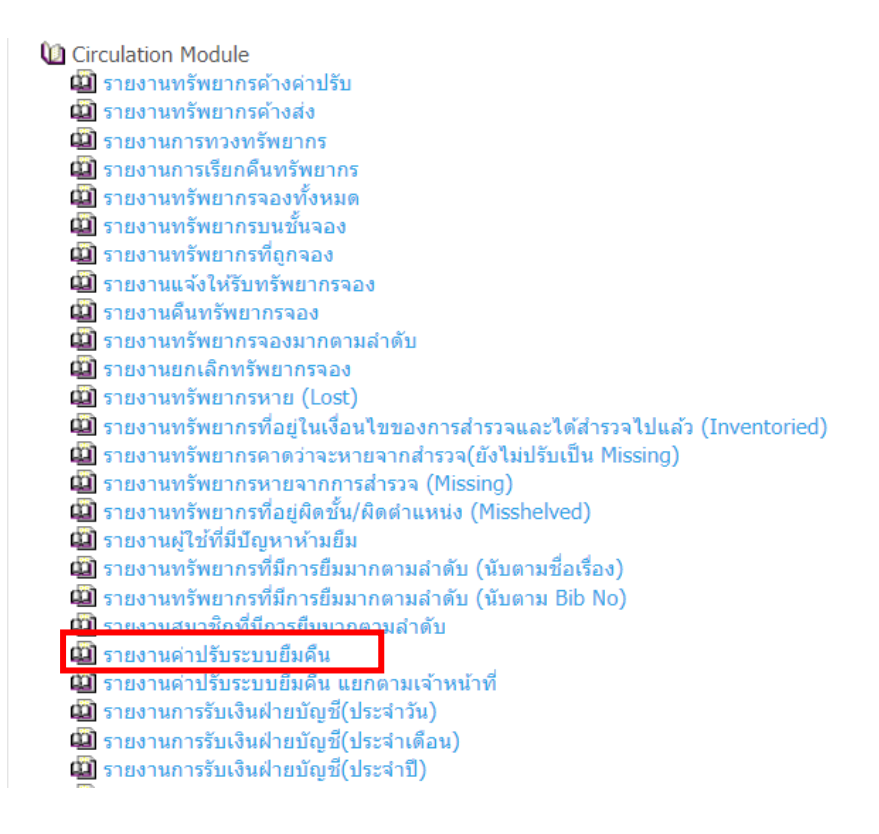

#### ภาพที่ 3 แสดงเมนูการออกรายงานค่าปรับ

4. เลือกวัน/ เดือน/ ปี ที่ต้องการออกรายงานค่าปรับ และเมนู Branch เป็นศูนย์บรรณสารและการเรียนรู้ จากนั้นกดปุ่ม OK

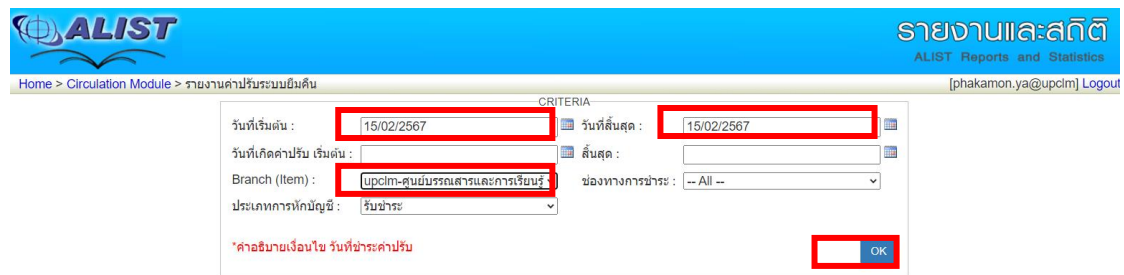

ภาพที่ 4 แสดงการขั้นตอนเข้าสู่การออกรายงานค่าปรับโดยเลือกวัน เดือน ปี

5. ระบบจะปรากฏข้อมูลรายงานค่าปรับ

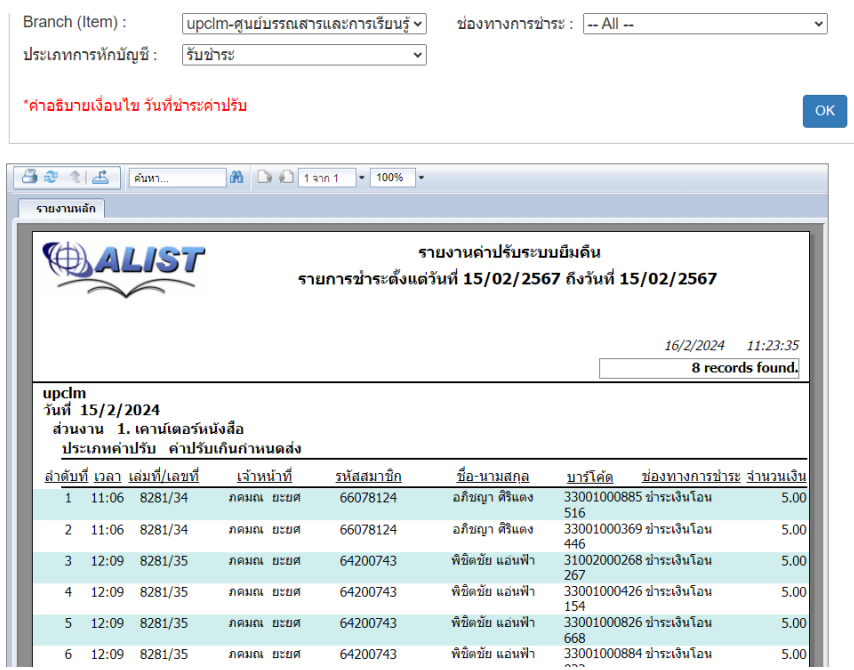

ภาพที่ 5 แสดงออกข้อมูลค่าปรับตามวัน เดือน ปี ที่ต้องการนำส่ง

6. จากนั้นกดปุ่ม Export เพื่อออกรายงาน จากนั้นเลือกรูปแบบไฟล์เป็น Microsoft Word (แก้ไขได้)

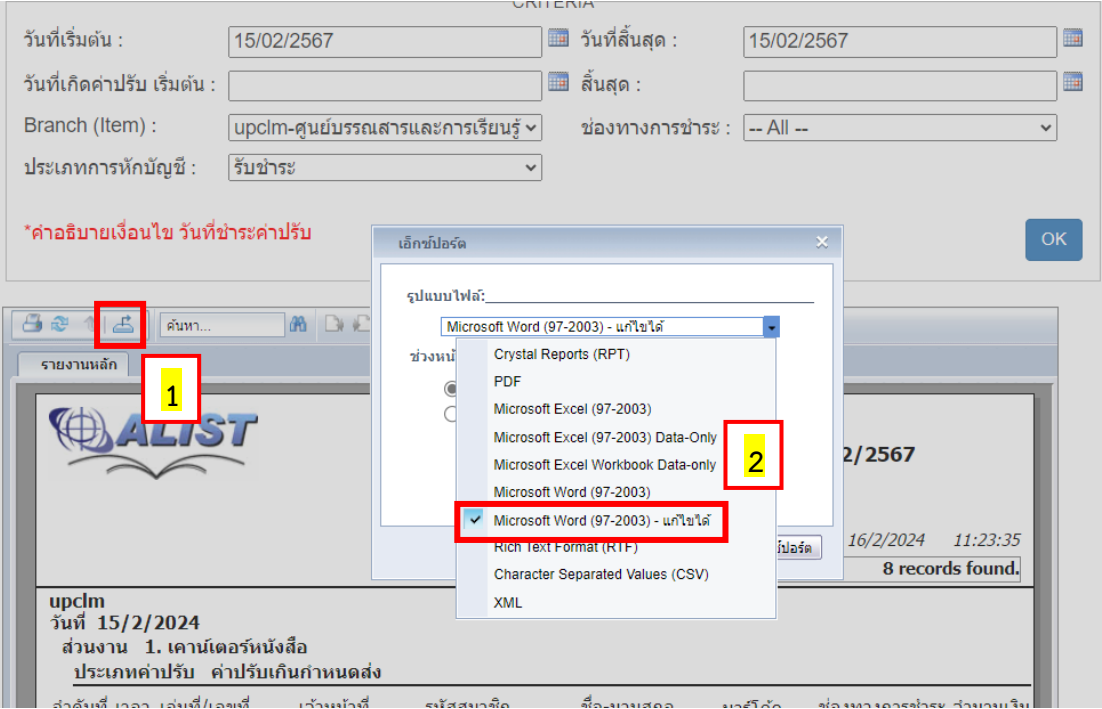

ภาพที่ 6 ขั้นตอนการนำข้อมูลการออกมาไฟล์ Word

## 7. กดปุ่ม เอ็กซ์สปอร์ต (Export) เพื่อออกรายงานเป็นไฟล์ Word

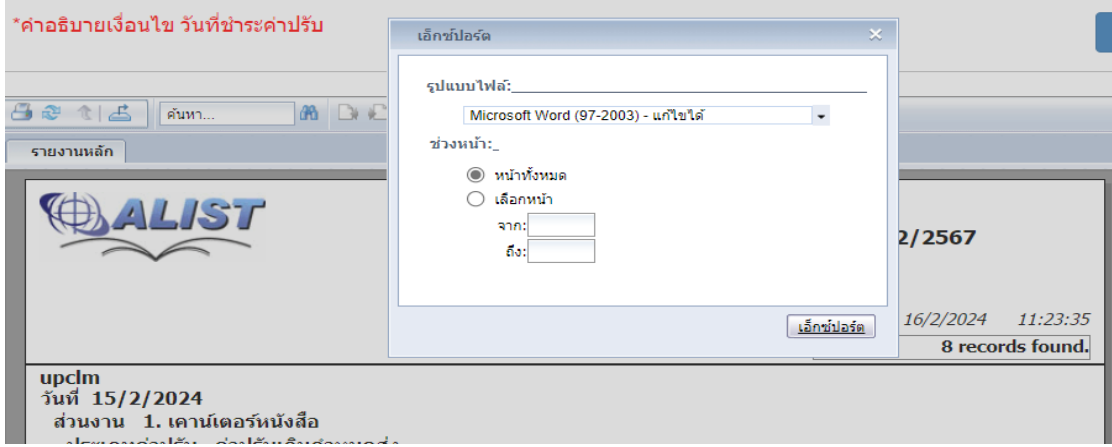

ภาพที่ 7 ขั้นตอนการนำข้อมูลการออกมาไฟล์ Word

8. เมื่อออกรายงานเป็นไฟล์ Word แล้ว ให้ดำเนินการเพิ่มผู้จัดทำ และผู้ตรวจสอบ ไว้ที่ส่วนท้ายของ เอกสารรายงานค่าปรับ

|              |                  | รายงานด่าปรับระบบยืมดื่น            |                                   |                                                                                                    |                                      |                                                                      |                  |
|--------------|------------------|-------------------------------------|-----------------------------------|----------------------------------------------------------------------------------------------------|--------------------------------------|----------------------------------------------------------------------|------------------|
|              |                  |                                     |                                   |                                                                                                    |                                      | รายการชำระดั้งแต่วันที่ 15/02/2567 ถึงวันที่ 15/02/2567<br>16/2/2024 | 8:59:01          |
|              |                  |                                     |                                   |                                                                                                    |                                      |                                                                      | 8 records tound. |
| upcim        | วันที่ 15/2/2024 | ส่วนงาน 1. เคาน์เตอร์หนังสือ        | ประเภทค่าปรับ ค่าปรับเกินกำหนดส่ง |                                                                                                    |                                      |                                                                      |                  |
|              |                  | <u>ลำคับที่ เวลา เล่มที่/เลขที่</u> | เจ้าหน้าที                        | รหัสสมาชิก                                                                                                    | ชื่อ <u>-นามสกุล</u>                 | บาร์โค้ด<br><u>ช่องทางคารชำระ จำนวนเง้า</u>                          |                  |
| $\mathbf{1}$ |                  | 11:06 8281/34                       | กคมณ ยะยศ                         | 66078124                                                                                                    | อภิชญา ศิริแตง                       | 33001000885 ชำระเงินโอน                                              | 5.00             |
| 2            |                  | 11:06 8281/34                       | ภคมณ ยะยศ                         | 66078124                                                                                                    | อภิชญา ศิริแตง                       | 516<br>33001000369 ชำระเงินโลน<br>446                                | 5.00             |
| з            | 12:09            | 8281/35                             | ภคมณ ยะยศ                         | 64200743                                                                                                    | พืชิตข้อ แล่นฟ้า                     | 31002000268 ชำระเงินโอน                                              | 5.00             |
| 4            | 12:09            | 8281/35                             | ภคมณ ยะยศ                         | 64200743                                                                                                    | พืชิตขัย แอ่นฟ้า                     | 267<br>33001000426 ชำระเงินโอน<br>154                                | 5.00             |
| 5            | 12:09            | 8281/35                             | ภคมณ ยะยศ                         | 64200743                                                                                                    | พืชิตขัย แอ่นฟ้า                     | 33001000826 ชำระเงินโอน                                              | 5.00             |
| 6            |                  | 12:09 8281/35                       | ภคมณ ยะยศ                         | 64200743                                                                                                    | พืชิตขัย แอ่นฟ้า                     | 668<br>33001000884 ชำระเงินโอน<br>022                                | 5.00             |
| 7            |                  | 15:47 8281/36                       | ภคมณ ยะยศ                         | 64034973                                                                                                    | รันว่อสรา โพธิ์สอน                   | 33001000668 ชำระเงินโอน<br>045                                       | 5.00             |
| 8            |                  | 16:06 8281/37                       | ข้ชวาลย์ รัฐบารุง                 | 62060880                                                                                                    | รัญชนก พลลาภ                         | 33001000927 ชำระเงินโอน<br>144                                       | 310.00           |
|              |                  |                                     |                                   | รวมตามประเภท ตาปรับเกินกำหนดส่ง                                                                                    |                                      |                                                                      | 345.00           |
|              |                  |                                     |                                   |                                                                                                    | รวมตามส่วนงาน 1. เคาน์เตอร์นนั่งสื่อ |                                                                      | 345.00           |
|              |                  |                                     |                                   | รวมตามวันที                                                                                                    | 15/2/2024<br>upcim                   |                                                                      | 345.00           |
|              |                  |                                     |                                   | รวมตามสาขา                                                                                                    |                                      | รวมทั้งนมด                                                           | 345.00<br>345.00 |
|              |                  |                                     |                                   | ผู้จัดทำ<br>(นางสาวนิชาภา ปุณณ์ปวีณ)<br>บรรณารัคษ์<br>(นายวิชญนนท์ มณีชาติ)<br>หัวหน้างานบริการทรัพยากรการเรียนรู้ |                                      |                                                                      |                  |

ภาพที่ 8 ภาพรายงานค่าปรับระบบยืมคืน

## 9. เมื่อตรวจสอบรายงานค่าปรับ และจัดทำรายงานค่าปรับเรียบร้อยแล้ว ให้ทำการตรวจสอบรายชื่อ ผู้ที่มีค่าปรับ และให้รวบรวมหลักฐานการโอนเงิน โดยต้องให้ตรงกับรายงานค่าปรับ

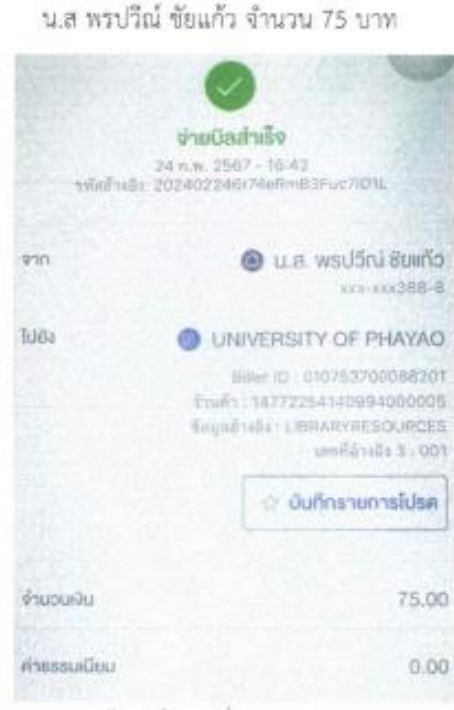

ใบเสร็จเลขที่ 8281/94

ใบเสร็จเลขที่ 8281/95 น.ส ศิรินทร์ทิพย์ วงศ์แก้ว จำนวน 30 บาท

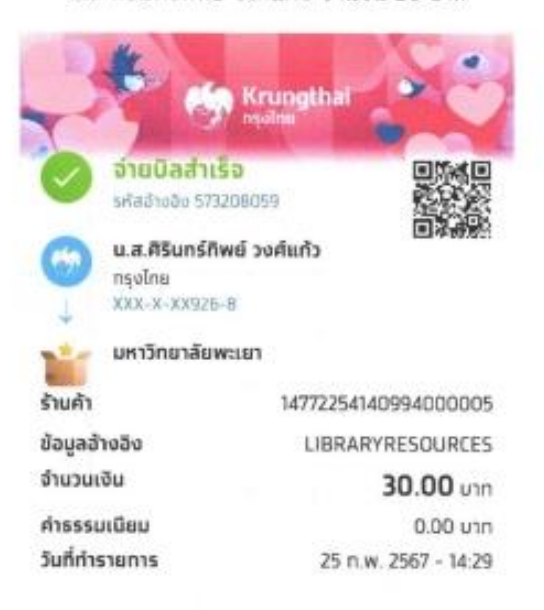

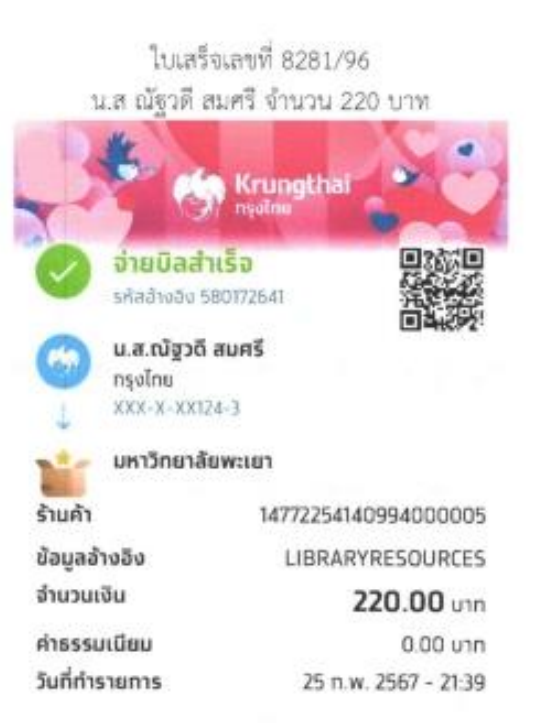

ใบเสร็จเลขที่ 8281/97 นายภูริพัฒน์ ธรรมปัญญา จำนวน 10 บ

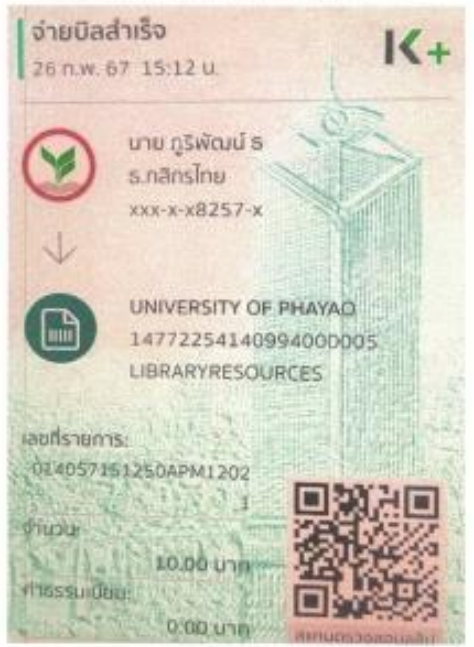

ภาพที่ 9 หลักฐานการโอนเงินจากผู้ใช้บริการ

## 10. จัดทำใบนำส่งเงิน โดยกรอกรายละเอียดให้ครบถ้วน

UP\_FIN 20 V.3

เลขที่นำส่ง.......96.....767........

มหาวาทยาลยพะเยา<br><sup>จ</sup>ับนำส่งข้อมูล

ขอนำส่งเงินจาก กองทุน .....เพื่อการศึกษา.................. งาน /โครงการ ....งานบริการ.......

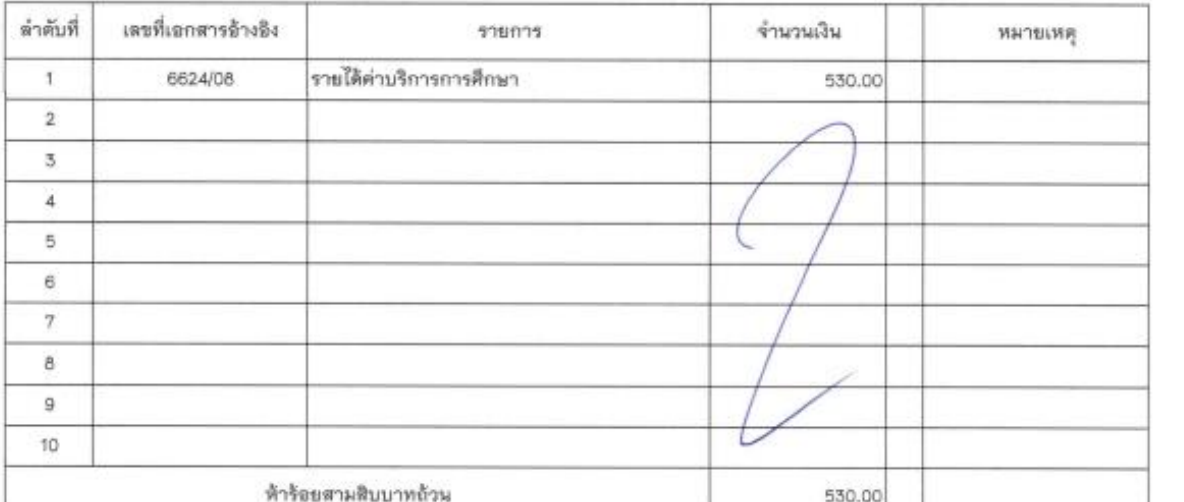

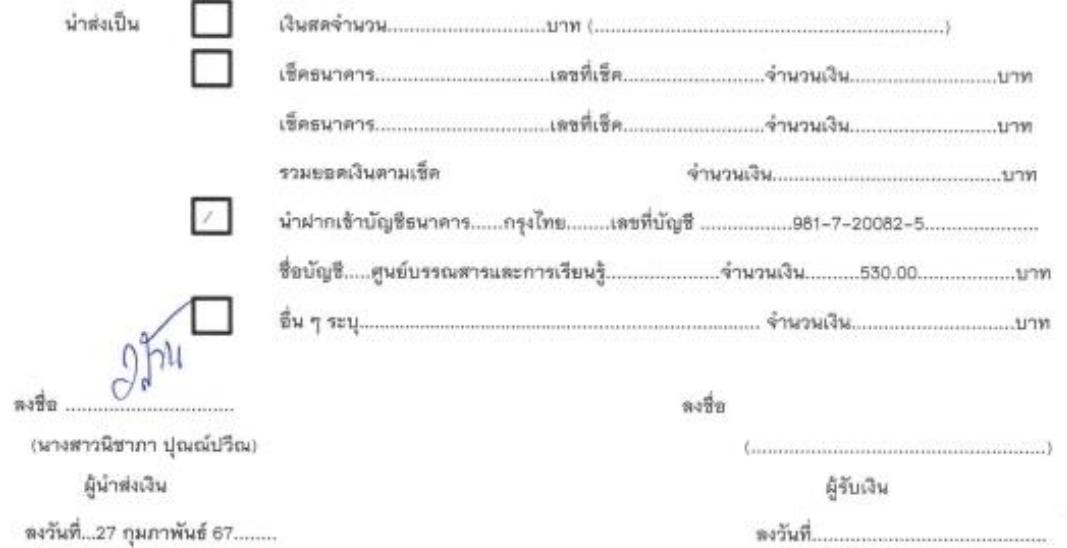

\*\*\*หมายเหตุ จัดทำแบบฟอร์มนี้ด้วยการพิมพ์เท่านั้น

KALL OF LINES

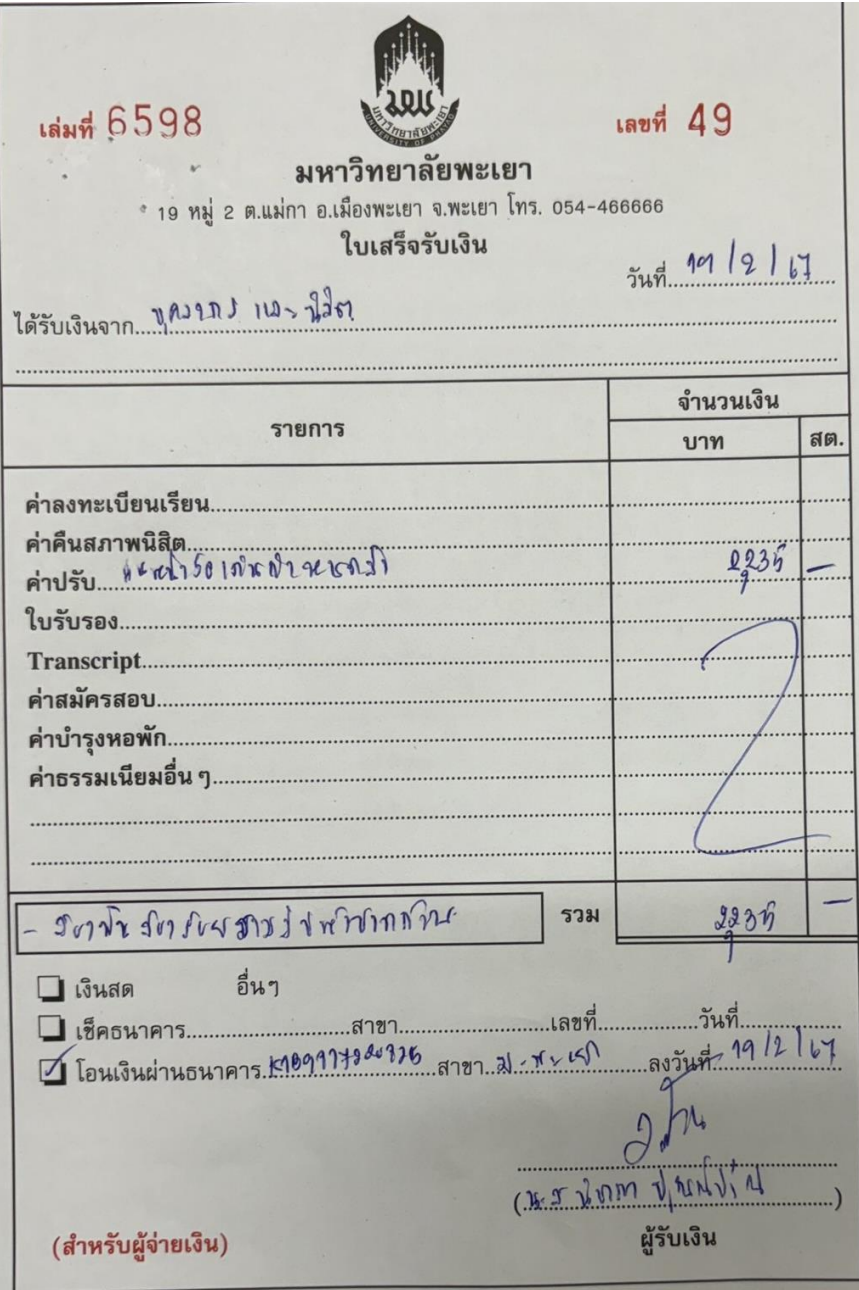

ภาพที่ 11 ตัวอย่างการเขียนใบเสร็จรับเงิน

13. นำเอกสารทั้งหมดเสนอหัวหน้างานบริการทรัพยากรเรียนรู้ ตรวจสอบ

14. ให้ดำเนินการถ่ายสำเนาเอกสารการนำส่งเงินค่าปรับทั้งหมด เพื่อเก็บไว้เป็นหลักฐานและเก็บไว้ ที่ศูนย์บรรณสารและการเรียนรู้

15. รวบรวมเอกสารการนำส่งเงินค่าปรับฉบับจริงทั้งหมดส่งกองคลัง มหาวิทยาลัยพะเยา

#### **7. มาตรฐานงาน**

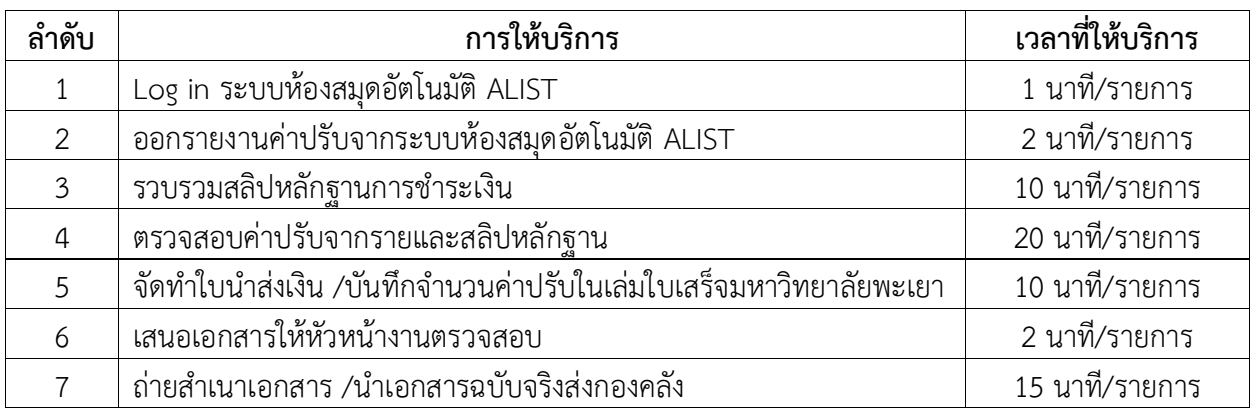

#### **8. ระบบติดตามประเมินผล**

ดำเนินการรายงานผลปฏิบัติงานประจำปี ต่อผู้อำนวยการศูนย์บรรณสารและการเรียนรู้และ ผู้อำนวยการสถาบันนวัตกรรมการเรียนรู้

#### **9. เอกสารอ้างอิง**

- แนวปฏิบัติในการใช้ใบเสร็จรับเงินและการนำส่งเงิน https://go.up.ac.th/OlnvQ2

## **10. แบบฟอร์มที่ใช้**

- ใบนำส่งเงินกองคลัง

## **11. กฎหมายที่เกี่ยวข้อง**

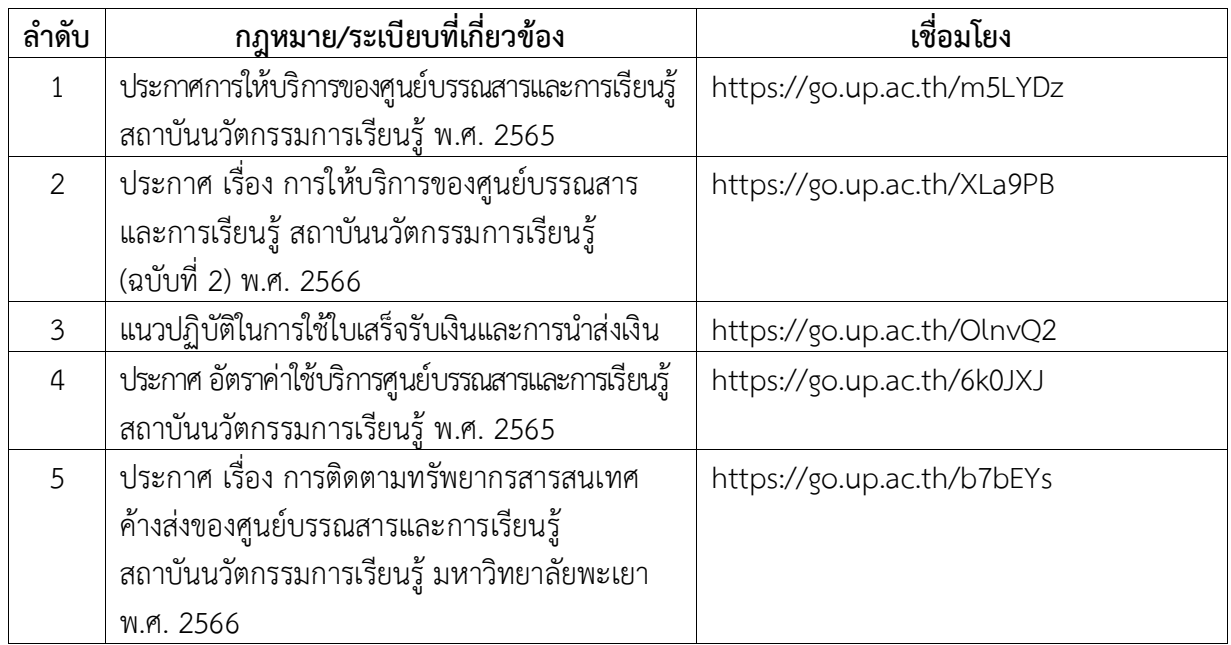